# Deployment, Installation, Back-Out, and Rollback Guide (DIBRG)

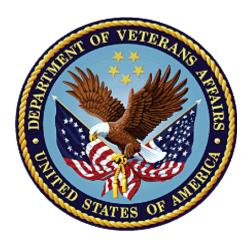

April 2023 Version 1.1

# Department of Veterans Affairs Office of Information and Technology

# **Revision History**

| Date       | Version | Author                                         | Description      |
|------------|---------|------------------------------------------------|------------------|
| 12/30/2022 | 1.0     | Booz Allen<br>Hamilton/HDSO/PCMM<br>Developers | Baseline Version |
| 01/27/2023 | 1.1     | Booz Allen<br>Hamilton/HDSO/PCMM<br>Developers | Minor changes    |
|            |         |                                                |                  |
|            |         |                                                |                  |
|            |         |                                                |                  |
|            |         |                                                |                  |

# **Artifact Rationale**

This document describes the Deployment, Installation, Back-out, and Rollback plan for new products going into the VA Enterprise. The plan includes information about system support, issue tracking, escalation processes, and roles and responsibilities involved in those activities. Its purpose is to provide clients, stakeholders, and support personnel with a smooth transition to the new product or software, and should be structured appropriately, to reflect particulars of these procedures at a single or at multiple locations.

Per the Veteran-focused Integrated Process (VIP) Guide, the Deployment, Installation, Back-out, and Rollback plan is required to be completed prior to Critical Decision Point #2 (CD #2), with the expectation that it will be updated as needed throughout the life cycle of the project for each build.

# **Table of Contents**

| 1 | Int   | roduction                                                                      | 7 |
|---|-------|--------------------------------------------------------------------------------|---|
|   | 1.1 F | urpose                                                                         | 7 |
|   | 1.2 [ | Dependencies                                                                   | 7 |
|   | 1.3 ( | Constraints                                                                    | 3 |
| 2 | Rol   | es and Responsibilities                                                        | 9 |
| 3 | Dej   | bloyment10                                                                     | D |
|   | 3.1 5 | ite Readiness Assessment                                                       | C |
|   | 3.2 C | Deployment Topology (Targeted Architecture)10                                  | C |
|   | 3.3 F | lesources                                                                      | C |
|   | 3.3   | .1 Hardware                                                                    | C |
|   | 3.3   | .2 Software1                                                                   | 1 |
|   | 3.3   | .3 Communications1                                                             | 2 |
|   | 3.4 C | Deployment/Installation/Back-Out Checklist12                                   | 2 |
| 4 | Inst  | allation1                                                                      | 3 |
|   | 4.1 F | re-installation and System Requirements1                                       | 3 |
|   | 4.1   | .1 Update Configuration Files                                                  | 3 |
|   | 4.1   | .2 Copy the ear Files to the Servers14                                         | 1 |
|   | 4.1   | .3 Import the LDAP Certificates to the Trust StoresError! Bookmark not defined | • |
|   | 4.2 I | nstallation Procedure                                                          | 1 |
|   | 4.2   | .1 Stop Apache and Mirth Connect Services14                                    | 1 |
|   | 4.2   | .2 Add Startup Parameters to Managed ServersError! Bookmark not defined        | • |
|   | 4.2   | .3 Stop the Managed Servers and Delete the Old Build14                         | 1 |
|   | 4.2   | .4 SQL Database Changes14                                                      | 1 |
|   | 4.2   | .5 Delete Files from Managed Server Folders14                                  | 1 |
|   | 4.2   | .6 Modify LDAP Parameters in ciss.properties File1                             | 5 |
|   | 4.2   | .7 Deploy the Latest Build1                                                    | 5 |
|   | 4.2   | .8 Start Apache and Mirth Connect Services1                                    | 5 |
|   | 4.3 I | nstallation Verification Procedure1                                            | 5 |
|   | 4.4 S | ystem Configuration1                                                           | 5 |
|   | 4.5 C | Database Tuning                                                                | 5 |

| 5 | Ba   | ack-Out                         | .16  |
|---|------|---------------------------------|------|
|   | 5.1  | Back-Out Procedures             | . 16 |
|   | 5.   | 1.1 Database                    | .16  |
|   | 5.   | 1.2 Application EAR Files       | .16  |
|   | 5.2  | Authority for Back-Out          | .16  |
| 6 | Ro   | ollback Procedure               | .16  |
|   | 6.1  | Rollback Considerations         | .16  |
|   | 6.2  | Rollback Criteria               | . 17 |
|   | 6.3  | Rollback Risks                  | . 17 |
|   | 6.4  | Authority for Rollback          | . 17 |
|   | 6.5  | Rollback Procedure              | . 17 |
|   | 6.6  | Rollback Verification Procedure | . 17 |
| 7 | Ri   | sk and Mitigation Plan          | .17  |
| A | ppen | dix A:Acronyms and Abbreviatio  | ons  |
|   | 18   | 8                               |      |

## **List of Tables**

| Table 1 – PCMM Application Dependencies                                               | 7    |
|---------------------------------------------------------------------------------------|------|
| Table 2 – Deployment, Installation, Back-Out, and Rollback Roles and Responsibilities | 9    |
| Table 4 – Hardware Specifications                                                     | . 11 |
| Table 5 – Software Specifications                                                     | . 11 |
| Table 6 – Deployment/Installation/Back-Out Checklist                                  | . 12 |
| Table 7 – Acronyms and Abbreviations                                                  | . 18 |

# **List of Figures**

| Figure 1 | – Deployment T | opology (Targeted | Architecture)10 | 0 |
|----------|----------------|-------------------|-----------------|---|
|----------|----------------|-------------------|-----------------|---|

# **1** Introduction

This document describes how to deploy and install the Patient Centered Management Module (PCMM) release WEBP\*1\*28 and how to back out and roll back to a previous version or dataset.

This document further details the criteria for determining if a back-out is necessary, the authority for making that decision, the order in which installed components will be backed out, the risks and criteria for a rollback, and the authority for acceptance or rejection of the risks.

#### **1.1 Purpose**

The purpose of this document is to provide a single, common plan that defines how the VA PCMM implementation will be deployed and installed, including how it is to be backed out and rolled back, if necessary.

The plan also identifies resources, a communications plan, and rollout schedule. Specific instructions for installation, back-out, and rollback are included in this document.

## **1.2 Dependencies**

The PCMM application is dependent on the following systems, applications, and services:

| Dependency                                      | Туре    | Dependency Type  | PCMM Use                                                                                                    |
|-------------------------------------------------|---------|------------------|----------------------------------------------------------------------------------------------------|
| Cerner Millennium                               | System  | System           | Cerner EHR solutions share a single design,<br>which eases information sharing across care<br>teams and venues. Care teams across the<br>continuum use the system to document and<br>access critical patient data, streamline<br>workflows, and help with patient safety for<br>active-duty service members, dependents,<br>and Veterans. |
| Cerner OPENLink                                 | Service | Data/Information | The Cerner interface engine providing<br>extensive data transformation, message<br>routing, and communications-protocol<br>bridging.                                                                                                    |
| VA SSH File<br>Transfer Protocol<br>(SFTP) Site | Service | Data/Information | The SFTP Site will be set up by the OEHRM<br>group to allow for file transfers between VA<br>and Cerner for various data-migration and<br>syndication activities, including transfer of the<br>patient, staff, and encounter files discussed<br>in this document.                                                                         |

| Table 1 – PCMM Application | Dependencies |
|----------------------------|--------------|
|----------------------------|--------------|

| Dependency                                       | Туре    | Dependency Type  | PCMM Use                                                                                                    |
|--------------------------------------------------|---------|------------------|----------------------------------------------------------------------------------------------------|
| Corporate Data<br>Warehouse (CDW)                | Service | Data/Information | CDW is an internal data service that interacts<br>with and queries CDW-cached data. Data will<br>be a scheduled task to load CDW into the<br>PCMM environment. CDW data will reside<br>within PCMM for lookup and reference within<br>the PCMM decision logic. The data will have<br>their own designated datastore due to being<br>relational data. |
| Clinical Information<br>Support System<br>(CISS) | System  | System           | PCMM utilizes the Clinical Information<br>Support System (CISS) framework as part of<br>its implementation but does not share a CISS<br>portal with any other application or partner<br>systems outside of PCMM functionality                                                                                                    |
| VistA                                            | System  | System           | Synchronizes CPRS header information from<br>VistA for PCP assignment status or Mental<br>Health Treatment Coordinator (MHTC)<br>assignment.                                                                                                    |
| Master Patient<br>Index (MPI)                    | System  | System           | Registers a patient from MPI broadcast<br>messages and updates patient traits from<br>MPI.                                                                                                    |

## **1.3 Constraints**

The PCMM project team, software, and test servers will adhere to the following directives, policies, procedures, standards, and guidelines:

- Veteran-focused Integration Process (VIP)
- Section 508 Information Technology (IT) accessibility standards governed under 29 U.S.C 794d
- Health Insurance Portability and Accountability Act (HIPAA)
- VA DIRECTIVE 6508 Privacy Impact Assessments
- VA Directive 6500 Information Security Program
- One (1) VA Technical Reference Model (TRM)
- VA Standards & Conventions Committee (SACC) Codes Standards and Conventions
- PCMM will pass any Web Application Security Assessment (WASA) scans.
- PCMM will not have any critical or high issues identified by a Fortify scan.

# 2 Roles and Responsibilities

The following table identifies the interface's deployment, installation, back-out, and rollback roles and responsibilities.

| Team                                                | Contact                                                     | Phase / Role                                                                                                    | Tasks                                                                                                    |
|-----------------------------------------------------|-------------------------------------------------------------|----------------------------------------------------------------------------------------------------|----------------------------------------------------------------------------------------------------|
| Booz Allen<br>Hamilton/HDS<br>O/PCMM<br>Development | Hong Sun<br>() –<br><u>Hong.Sun@va.gov</u>                  | Build and Deployment in<br>Local Dev                                                                                               | Plan and schedule<br>deployment in local<br>environment.                                                                                    |
| Booz Allen<br>Hamilton/HDS<br>O/PCMM<br>DevOps Team | Bob Steidl<br>(440) 452-0701<br><u>Robert.Steidl@va.gov</u> | Deployment in Software<br>Quality Assurance<br>(SQA)/User Acceptance<br>Testing (UAT) in<br>Department of Veterans<br>Affairs (VA) | Support in configuration<br>and access to production<br>and SQA environments                                                                |
| Booz Allen<br>Hamilton/HDS<br>O/PCMM<br>DevOps Team | Raja Cholleti<br><u>Raja.chollet@va.gov</u>                 | Production WebLogic<br>Administrator                                                                                               | Production deployment                                                                                                    |
| Booz Allen<br>Hamilton/HDS<br>O/PCMM<br>DevOps Team | David Khull<br>() –<br><u>DAVID.KHULL@va.gov</u>            | Project Manager                                                                                                    | Plan and coordination of installation                                                                                                    |
| VA OIT                                              | Bob Steidl<br>(440) 452-0701<br><u>Robert.Steidl@va.gov</u> | Installation                                                                                                    | Validate through facility<br>point of contact (POC) to<br>ensure that IT equipment<br>has been accepted using<br>asset inventory processes. |
| Booz Allen<br>Hamilton/HDS<br>O/PCMM<br>DevOps Team | David Khull<br>() -<br><u>DAVID.KHULL@va.gov</u>            | Back-out                                                                                                    | Confirm availability of back-<br>out instructions and back-<br>out strategy. (What are the<br>criteria that trigger a back-<br>out?)        |
| Booz Allen<br>Hamilton/HDS<br>O/PCMM<br>DevOps Team | David Khull<br>() -<br><u>DAVID.KHULL@va.gov</u>            | Post Deployment                                                                                                    | Hardware, software, and system support                                                                                                    |

Table 2 – Deployment, Installation, Back-Out, and Rollback Roles and Responsibilities

# **3 Deployment**

The deployment is planned as an iterative rollout.

#### 3.1 Site Readiness Assessment

The PCMM application will exist within the VA Enterprise Cloud (VAEC) for SQA, ETS, INT, and production environments. The PCMM development team will maintain a local DEV environment to be used for sprint development and testing processes.

## 3.2 Deployment Topology (Targeted Architecture)

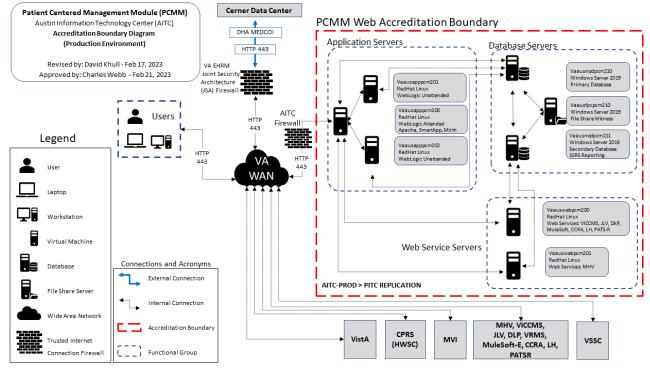

The figure below details the PCMM Deployment Topology (Targeted Architecture).

Figure 1 – Deployment Topology (Targeted Architecture)

#### 3.3 Resources

This section describes hardware, software, facilities, documentation, and any other resources, other than personnel, required for deployment and installation.

#### 3.3.1 Hardware

PCMM is an enterprise application hosted at the VA Austin Information Technology Center (AITC).

The PCMM servers consist of eight virtual servers (VM), consisting of three application servers to accommodate end-user work, two application servers to support web service calls, and two database servers and one file share server to act as a quorum witness to the database cluster. Redundancies are achieved through replication of data at both the OS and application levels.

The architectural design of each group consists of different redundancies:

- The database servers are clustered at the Operating System (OS) level and database-application level. They are connected to a NetApp Data Storage to provide additional storage, redundancy, and availability.
- The application servers are not clustered at the OS level, but at the application level in two clusters: attended and unattended. Currently, the attended cluster contains one WL server and the unattended cluster contains two WL servers. OS-level implemented synchronization and application clustering maintain the redundancies.

| Required Hardware                 | Quantity | Version       | Configuration                                                            |  |
|-----------------------------------|----------|---------------|--------------------------------------------------------------------------|--|
| Application Server                | 3        | Linux-RHEL7.3 | Attended Linux application server with<br>WebLogic and Apache Web Server |  |
| Application Server 2 Linux-RHEL7. |          | Linux-RHEL7.3 | Unattended application server with WebLogic                              |  |
| Database Server 2 Linux-RHEL7.3   |          | Linux-RHEL7.3 | Windows database server for PCMM-Web application                         |  |
| File Share Server                 | 1        | Linux-RHEL7.3 | Windows File Share Server                                                |  |

#### Table 3 – Hardware Specifications

#### 3.3.2 Software

The following table describes software specifications required prior to deployment. If there are sitedependent differences, those difference will need to be provided.

Table 4 – Software Specifications

| Required Software                            | Manufacturer | Version                                      | Configuration |
|----------------------------------------------|--------------|----------------------------------------------|---------------|
| Oracle WebLogic Server                       | Oracle       | 12.2.1.4.0                                   | Standard      |
| Java™ SE Development Kit 7                   | Oracle       | <u>JDK</u> 1.8.0_341<br>( <u>OR HIGHER</u> ) | Standard      |
| Microsoft SQL Server                         | Microsoft    | 2019 (or higher)                             | Standard      |
| Microsoft SQL Server Management Studio (SMS) | Microsoft    | 2019 (or higher)                             | Standard      |
| Apache                                       | Apache       | 3.0.5 (or higher)                            | Standard      |
| jTDS driver                                  | SourceForge  | jtds-1.3.1.jar                               | Standard      |

| Required Software | Manufacturer | Version          | Configuration |
|-------------------|--------------|------------------|---------------|
| VistALink         | VistA        | 1.6              | Standard      |
| Mirth Connect     | MirthCorp    | 3.10 (or higher) | Standard      |
| Python            | Python       | 3.6.8            | Standard      |

#### 3.3.3 Communications

- Notifications of scheduled maintenance periods that require the service to be offline or that may degrade system performance will be disseminated to the business-user community a minimum of 48 hours prior to scheduled events.
- Notifications to VA users for unscheduled system outages or other events that impact response times will be distributed within 30 minutes of an occurrence.
- Notifications to VA users for unexpected system outages or other events that impact the response time will be distributed to users as soon as possible
- Notifications will be distributed to VA users regarding technical help-desk support for obtaining assistance with receiving and processing.

## **3.4 Deployment/Installation/Back-Out Checklist**

The table below outlines the coordination effort and documents completed by individual and the day and time when each activity (deploy, install, and back-out) is completed for PCMM.

| # | Activity                                                                      | Responsible<br>Party   | Start Time | Duration |
|---|-------------------------------------------------------------------------------|------------------------|------------|----------|
| 1 | Provide SQL Script to AITC DBA                                                | Vipul Kothari          |            | 5 min    |
| 2 | Backup the SQL table pcmm.PCM_STD_TEAM_ROLE                                   | AITC DBA               |            | 10 min   |
| 3 | PRE03 – Provide SQL scripts sql_pcmmw-87.sql and sql_pcmmw-94.sql to AITC DBA | Vipul Kothari          |            | 10 min   |
|   | Production Deployment 9:00 PM Eastern                                         |                        |            |          |
|   | 1 vaausapppcm200– Stop Mirth Connect, Apache                                  | AITC WebLogic<br>Admin |            | 5 min    |
|   | 2 All servers – Stop the WebLogic managed servers                             | AITC WebLogic<br>Admin |            | 10 min   |
|   | 3 vaausapppmc200 – Delete the old pcmmr and<br>pcmmr_unattended deployments   | AITC WebLogic<br>Admin |            | 5 min    |

#### Table 5 – Deployment/Installation/Back-Out Checklist

| # | Activity                                                                                                    | Responsible<br>Party   | Start Time | Duration |
|---|----------------------------------------------------------------------------------------------------|------------------------|------------|----------|
|   | 4 vaauswebpcm200, vaauswebpcm201 – Delete the old pcmmr<br>deployment                                                     | AITC WebLogic<br>Admin |            | 5 min    |
|   | 5 vaausnodpcm210 – Execute SQL scripts sql_pcmmw-87.sql<br>and sql_pcmmw-94.sqa on the PCMM Production database<br>server | AITC DBA               |            | 5 min    |
|   | 6 All servers – Delete the cache, tmp, and stage folders from each managed server folder                                  | AITC WebLogic<br>Admin |            | 10 min   |
|   | 7 All servers – Modify pcmm.properties files on all managed servers.                                                      | AITC WebLogic<br>Admin |            | 10 min   |
|   | 8 aausapppmc200 – Deploy the new pcmmr and pcmmr_unattended ear files.                                                    | AITC WebLogic<br>Admin |            | 10 min   |
|   | 9 vaauswebpcm200 – Start the WebLogic managed servers                                                                     | AITC WebLogic<br>Admin |            | 5 min    |
|   | 10 vaauswebpcm200, vaauswebpcm201 – Deploy the new pcmmr ear file                                                         | AITC WebLogic<br>Admin |            | 10 min   |
|   | 11 vaauswebpcm200, vaauswebpcm201 – Start the WebLogic managed server                                                     | AITC WebLogic<br>Admin |            | 5 min    |
|   | 12 vaausapppcm200– Start Apache, Mirth Connect, and SmartApp                                                              | AITC WebLogic<br>Admin |            | 5 min    |
|   | Smoke test (logon, SmartApp, search in Cerner for staff/patient, search in Vista)                                         | Sustainment<br>team    |            | 30 min   |
|   | User validation – batch reassign or unassign multiple patients to or from a team; test CPRS pop-up window                 | Business User          |            |          |

## **4** Installation

## 4.1 Pre-installation and System Requirements

#### 4.1.1 Backup Configuration Files

Make a copy of the existing pcmm.propeties file on each server. For vaausapppcm200, vaauswebpcm200, and vaauswebpcm201, the pcmm.properties file is in PCMM\_Domain\properties\pcmmProperties\Srv1\ folder. For vaausapppcm201, the file is in PCMM\_Domain\properties\pcmmProperties\Srv2, and for vaausapppcm202, the file is in PCMM\_Domain\properties\pcmmProperties\Srv4.

#### 4.1.2 Copy the ear Files to the Servers

Create folder 2023.02.23-1.28.04 in /u01/app/BUILDS on vaausapppcm200, vaauswebpcm200, and vaauswebpcm201.

Example: /u01/app/BUILDS/2023.02.23-1.28.04

Copy pcmmr.ear and pcmmr\_unattended\_ear-1.0-28-04.ear to vaausapppcm200, and pcmmr.ear to vaauswebpcm200 and vaauswebpcm201.

#### 4.2 Installation Procedure

#### 4.2.1 Stop Apache and Mirth Connect Services

Stop the Apache and Mirth Connect services on vaausapppcm200:

- dzdo service mcservice stop
- dzdo service httpd stop

Verify the services are stopped:

- dzdo service mcservice status
- dzdo service httpd status

#### 4.2.2 Stop the Managed Servers and Delete the Old Build

In the WebLogic console on vaausapppcm200, vaauswebpcm200, and vaauswebpcm201, stop each managed server. Delete the previous deployments of pcmmr and pcmmr\_unattended.

#### 4.2.3 SQL Database Changes

Execute the SQL scripts sql\_pcmmw-87.sql and sql\_pcmmw-94.sql on PCMM Production database server, vaausnodpcm210.

#### 4.2.4 Delete Files from Managed Server Folders

On each server, delete cache, stage, and tmp from the managed server folder.

Example:

- cd /u01/app/oracle/user\_projects/domains/PCMM\_Domain/servers/Srv1
- rm -rf ./cache/
- rm –rf ./stage/
- rm –rf ./tmp/

#### 4.2.5 Modify pcmm.properties File

On each server, modify the following parameters in pcmm.properties to set the values and add comments as follows:

#Changed from 60 to 90 days for Build 1.28

firstEncounterValidForDays=90

#Changed from 24 to 36 for Build 1.28

scheduled Jobs. patient AutoInactivation. maxMonths Allowed Between Encounters = 36

#### 4.2.6 Deploy the Latest Build

In the WebLogic console deploy the new pcmmr.ear file on vaausapppcm200, vaauswebpcm200, and vaauswebpcm201. Deploy pcmmr\_unattended\_ear on vaausapppcm200.

Target pcmmr to the AttendedCluster. Target pcmmr\_unattended to the UnattendedCluster.

The deployment order should be set to 95 for pcmmr and pcmmr\_unattended.

Start the deployments and then start the managed servers.

#### 4.2.7 Start Apache and Mirth Connect Services

Start the Apache and Mirth Connect services on vaausapppcm200:

- dzdo service httpd start
- dzdo service mcservice start
- Verify the services are stopped:
- dzdo service httpd status
- dzdo service mcservice status

#### **4.3 Installation Verification Procedure**

Verification procedures are not applicable for this installation.

### 4.4 System Configuration

System configuration changes are not applicable for this installation.

#### 4.5 Database Tuning

Database adjustments are not applicable for this installation.

# 5 Back-Out

Back-out pertains to a return to the last known good operational state of the software and appropriate platform settings.

### 5.1 Back-Out Procedures

#### 5.1.1 Database

Restore PCMM\_PROD database from the backup made just prior to the release.

#### 5.1.2 Application EAR Files

- 1. Stop the Mirth Connect and Apache services.
- 2. Stop the WebLogic managed servers.
- 3. Delete the new pcmmr and pcmmr\_unattended deployments.
- 4. Replace the modified pcmm.properties files with the copies made prior to the deployment.
- 5. Deploy the previous ear files.
- 6. Back out the sql script changes.
- 7. Start the WebLogic managed servers.
- 8. Start the Apache and Mirth Connect services.

#### 5.2 Authority for Back-Out

Based on authority provided by the business sponsor and VA OIT IT program manager, PCMM can be backed out in accordance with their approval.

## 6 Rollback Procedure

Rollback pertains to data associated with this PCMM interface.

#### 6.1 Rollback Considerations

It is necessary to determine if a wholesale rollback of the data associated with the PCMM interface is needed or if a better course of action would be correcting the data through a new version of the patch (if prior to a national release) or through a subsequent patch aimed at specific areas modified or affected by the original patch (after a national release). A wholesale rollback of the data associated with this patch still will require uninstalling Python and removing the cron jobs on the PCMM Web Services Server.

## 6.2 Rollback Criteria

The decision to perform a wholesale rollback for this installation will be made by the business sponsor(s) and VA OIT IT program manager. Criteria will be determined based on separate and unique factors and evaluated upon post-installation use of the product.

#### 6.3 Rollback Risks

There are no risks identified to perform a wholesale rollback of Python and the cron jobs from the PCMM Web Services Server. There is no impact to the build or databases for this installation.

## **6.4 Authority for Rollback**

Based on authority provided by the business sponsor and VA OIT IT program manager, PCMM can be rolled back in accordance with their approval.

### 6.5 Rollback Procedure

The rollback procedure steps are documented in Section 5.1 for the application and infrastructure. The back-out instructions are the same as those for the rollback of the application.

## 6.6 Rollback Verification Procedure

Verify that all above data components have been removed from the system as described in the previous section.

# 7 Risk and Mitigation Plan

The PCMM project team maintains a Program Risk Registry. Refer to this for all risks and mitigation plans for the PCMM project, including PCMM Web and VistA integration and the rest of the VA partner interfaces (Cerner Millennium, Cerner OpenLink, VA SFTP Site, and VA CDW).

# **APPENDIX A:** ACRONYMS AND ABBREVIATIONS

Table 6 – Acronyms and Abbreviations

| Acronym / Abbreviation | Definition                                          |
|------------------------|-----------------------------------------------------|
| AWS                    | Amazon Web Services                                 |
| COTS                   | Commercial off-the-Shelf                            |
| CDW                    | Corporate Data Warehouse                            |
| CISS                   | Clinical Information Support System                 |
| CPU                    | Central Processing Unit                             |
| DAS                    | Data Access Service                                 |
| DB                     | Database                                            |
| DDL                    | Data Definition Language                            |
| ETL                    | Extract - Transform – Load                          |
| ETS                    | Enterprise Testing Service                          |
| EHR                    | Electronic Health Record                            |
| EHRM                   | Electronic Health Record Modernization              |
| GovCloud               | Government Cloud                                    |
| HIE                    | Health Information Exchange                         |
| HL7                    | Health Level 7                                      |
| HIPAA                  | Health Insurance Portability and Accountability Act |
| IAM                    | Identity and Access Management                      |
| IOC                    | Initial Operating Capability                        |
| Π                      | Information Technology                              |
| РСММ                   | Patient Centered Management Module                  |
| PITC                   | Philadelphia Information Technology Center          |
| OIT                    | Office of Information and Technology                |
| OEHRM                  | Office of Electronic Health Record Modernization    |
| QA                     | Quality Assurance                                   |
| SaaS                   | Software as a Service                               |
| SACC                   | Standards & Conventions Committee                   |
| SFTP                   | SSH File Transfer Protocol                          |

| Acronym / Abbreviation | Definition                                               |
|------------------------|----------------------------------------------------------|
| TRM                    | Technical Reference Model                                |
| UAT                    | User Acceptance Testing                                  |
| VA                     | U.S. Department of Veterans Affairs                      |
| VAMC                   | Veterans Affairs Medical Center                          |
| VIP                    | Veteran-focused Integration Process                      |
| VISN                   | Veterans Integrated Service Network                      |
| VistA                  | Veterans Information Systems and Technology Architecture |
| VM                     | Virtual Machine                                          |
| WASA                   | Web Application Security Assessment                      |